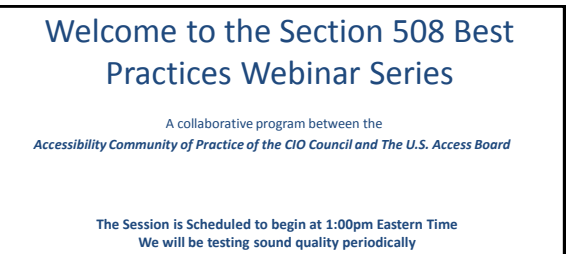

Audio and Visual are provided through the on-line webinar system. This session is<br>closed captioned. Individuals may also listen via telephone by dialing<br>1-712-432-3066 Access code 148937 (This is not a Toll Free number)

The content and materials of this training are property of the presenters and sponsors and cannot be used<br>without permission. For permission to use training content or obtain copies of materials used as part of this<br>progra

www.adaconferences.org/CIOC

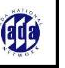

99

## Listening to the Webinar

- The audio for today's webinar is being broadcast through your computer. Please make sure your speakers are turned on or your headphones are plugged in.
- You can control the audio broadcast via the Audio & Video panel. You can adjust the sound by "sliding" the sound bar left or right.
- If you are having sound quality problems check your audio controls by going through the Audio Wizard which is accessed by selecting the microphone icon on the Audio & Video panel

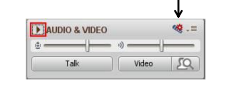

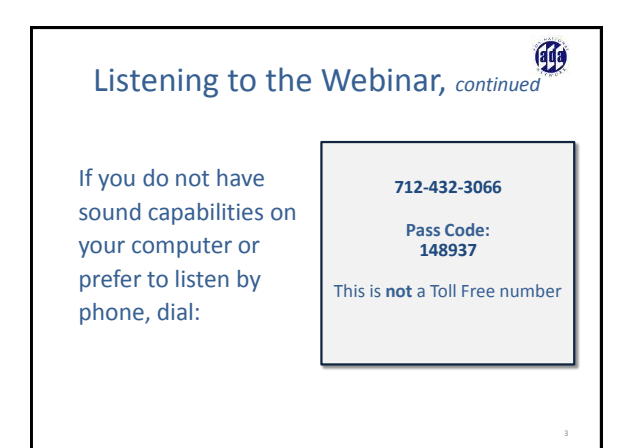

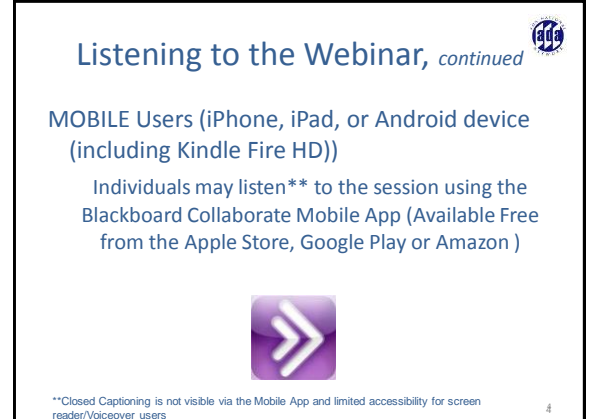

Captioning

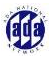

- Real-time captioning is provided during this webinar.
- The caption screen can be accessed by choosing the  $\blacksquare$  icon in the Audio & Video panel.
- Once selected you will have the option to resize the captioning window, change the font size and save the transcript.

#### 的 Sign Language Interpreter

- Video Sign Language Interpreter is available for this session
- To access the Sign language Choose "Video" from the Audio and Video Panel. This will open a video window.

• To ensure that your system retains focus on the Sign Language Interpreter make sure that **everything** is **unchecked** in the **options menu**

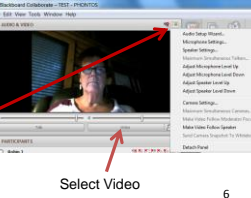

## Sharing Desktop

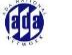

7

- Today's session will be utilizing the "Sharing Desktop" feature within Blackboard Collaborate Web Conferencing.
	- **The presenters will navigate their desktop and conduct demonstrations during the session. The focus will be taken away from the Whiteboard within the Webinar Platform.**
	- Participants using Screen Readers will not be able to read the content of the desktop. The presenter will orient participants to the content that will be the focus of the presentation.

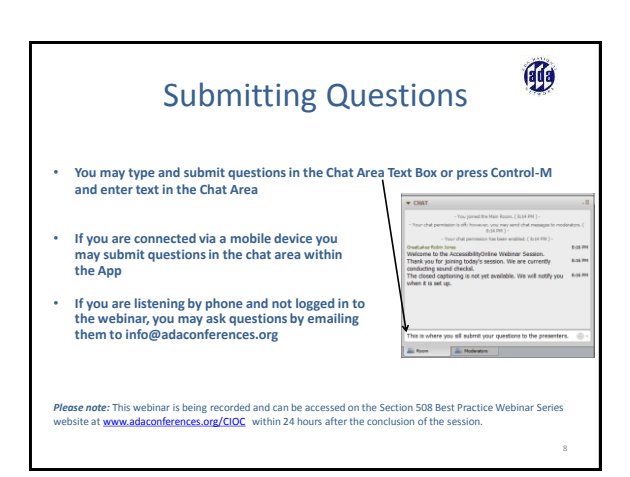

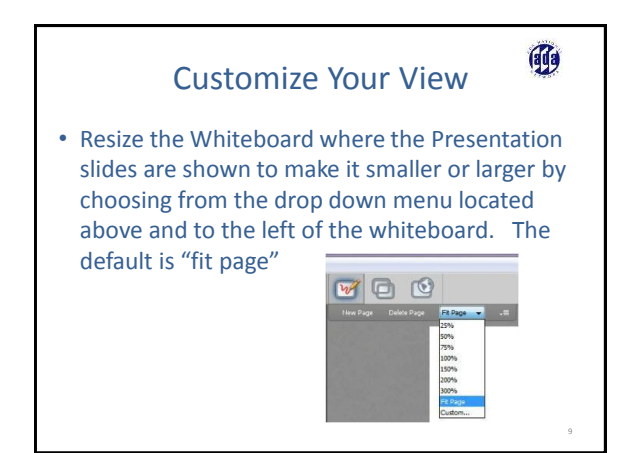

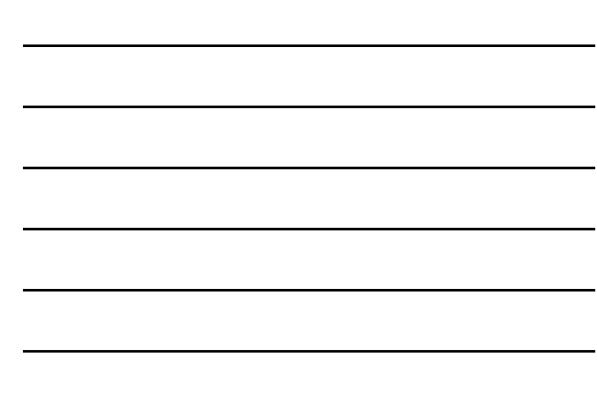

Section 508 Best Practices Webinar February 2, 2015 3

#### Customize Your View *continued*

• Resize/Reposition the Chat, Participant and Audio & Video panels by "detaching" and using your mouse to reposition or "stretch/shrink". Each panel may be detached using the  $\overline{\mathcal{F}}$  icon in the upper right corner of each panel.

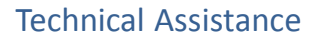

10

49

99

12

- If you experience any technical difficulties during the webinar:
	- 1. Send a private chat message to the host by double clicking "Great Lakes ADA" in the participant list. A tab titled "Great Lakes ADA" will appear in the chat panel. Type your comment in the text box and "enter" (Keyboard - F6, Arrow up or down to locate "Great Lakes ADA" and select to send a message ); or
	- 2. Email **info@adaconferences.org**; or
	- 3. Call 877-232-1990 (V/TTY)

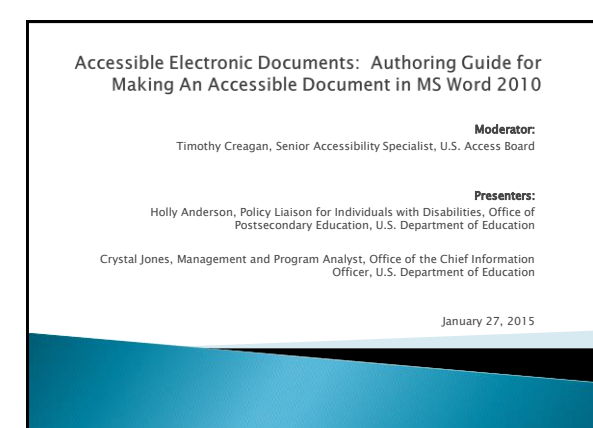

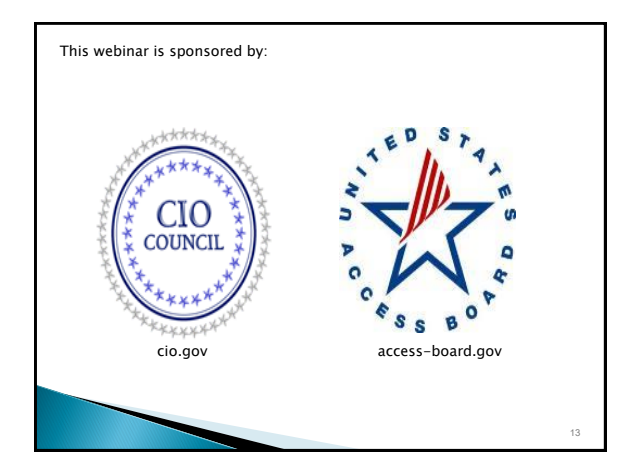

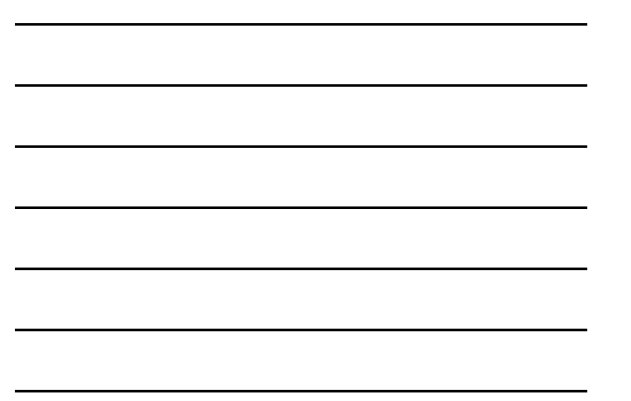

# Welcome

- Webinar series: "Best Practices in Federal Section 508 Implementation"
	- This webinar is part of a series. Other presentations can be
	- viewed at:
	- http://www.adaconferences.org/CIOC/Archives/ and https://efedlink.org/allqual/resource-shared-webinars.cfm
- A **best practice** is a policy, process, procedure or technique proven effective over time and repeatable by multiple agencies.
- A best practice is generalized so that diverse agencies may use it in their own organizations but specific enough to provide useful guidance and instruction.
- The CIO Council's Accessibility Community of Practice has published a library of 508 Best Practices at www.Section508.gov

14

15

#### **Section 508 Best Practices Webinar** upcoming DATES for 2015:

- Webinars dates will be bi-monthly during 2015. January, March, May, July, September, November
- Next Webinar: March 31, 2015 Topic: TBD Time: 1:00 to 2:30 p.m. ET
- Future webinar dates and topics are forthcoming

Past webinars are ARCHIVED:

- http://www.adaconferences.org/CIOC/Archives
- https://efedlink.org/allqual/collaborate-webex-archive.cfm

Section 508 Best Practices Webinar February 2, 2015 5

## **Section 508 Best Practices Webinar** Series 2013 - 2015

- For more information, contact the Education Subcommittee co-chairs:
	- Tim Creagan creagan@access-board.gov ◦ Deborah Kaplan – deborah.kaplan@hhs.gov

# **Presenters**

16

17

#### Presenters:

Holly Anderson, Policy Liaison for Individuals with Disabilities, Office of Postsecondary Education, U.S. Department of Education

Crystal Jones, Management and Program Analyst, Office of the Chief Information Officer, U.S. Department of Education

#### Moderator:

Timothy Creagan, Senior Accessibility Specialist, U.S. Access Board

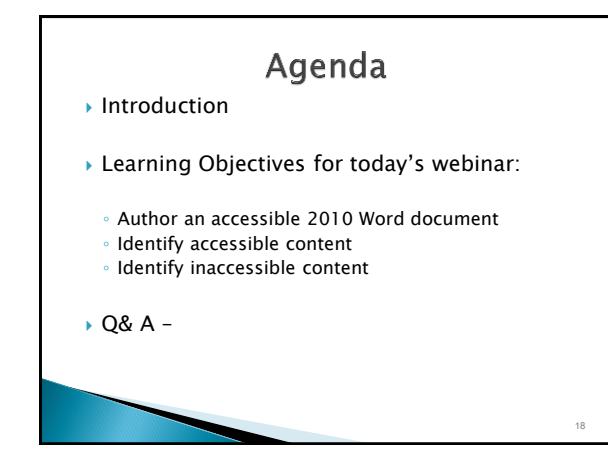

Section 508 Best Practices Webinar February 2, 2015 6

### **Demonstration**

▶ Please access Accessible Electronic Documents: Authoring Guide for Making An Accessible Document in MS Word 2010 at http://www2.ed.gov/web[guidance/accessibility-requirements.html](http://www2.ed.gov/web-guidance/accessibility-requirements.html)

<sub>10</sub>

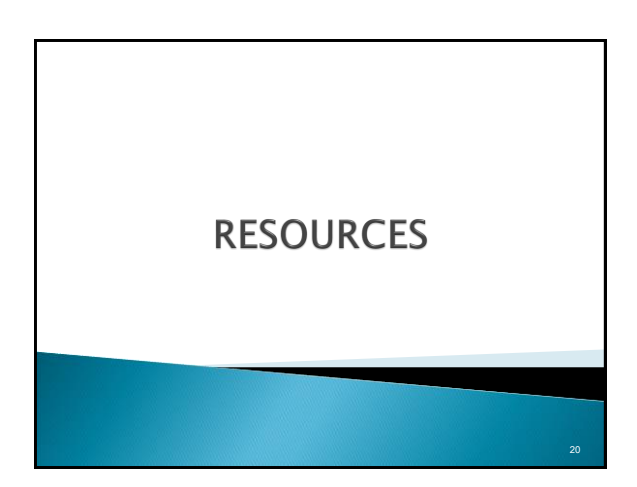

#### **Resources**

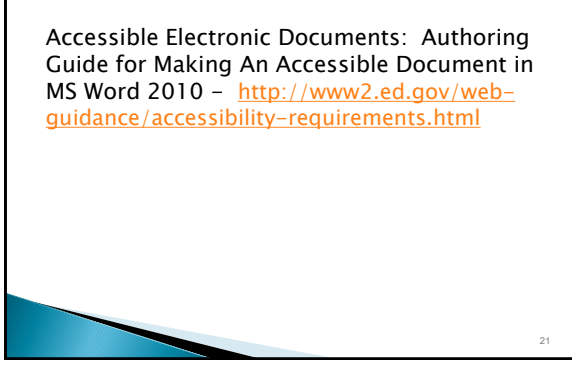

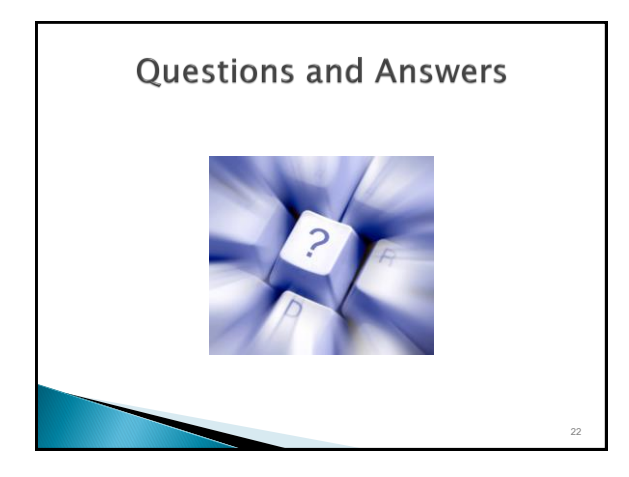

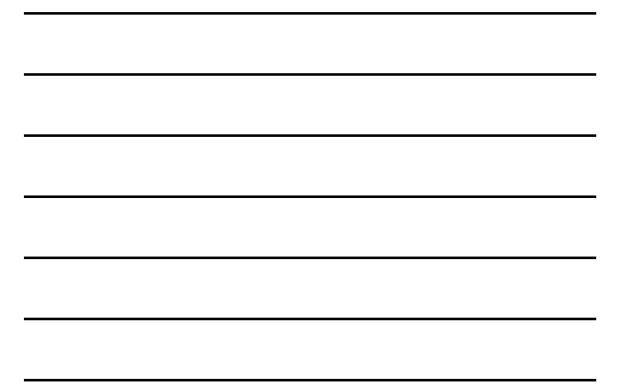

Holly Anderson Policy Liaison for Individuals with Disabilities Office of Postsecondary Education U.S. Department of Education Holly.Anderson@ed.gov

Crystal Jones Management and Program Analyst Office of the Chief Information Officer U.S. Department of Education Crystal.Jones@ed.gov

23